## **WinCC**

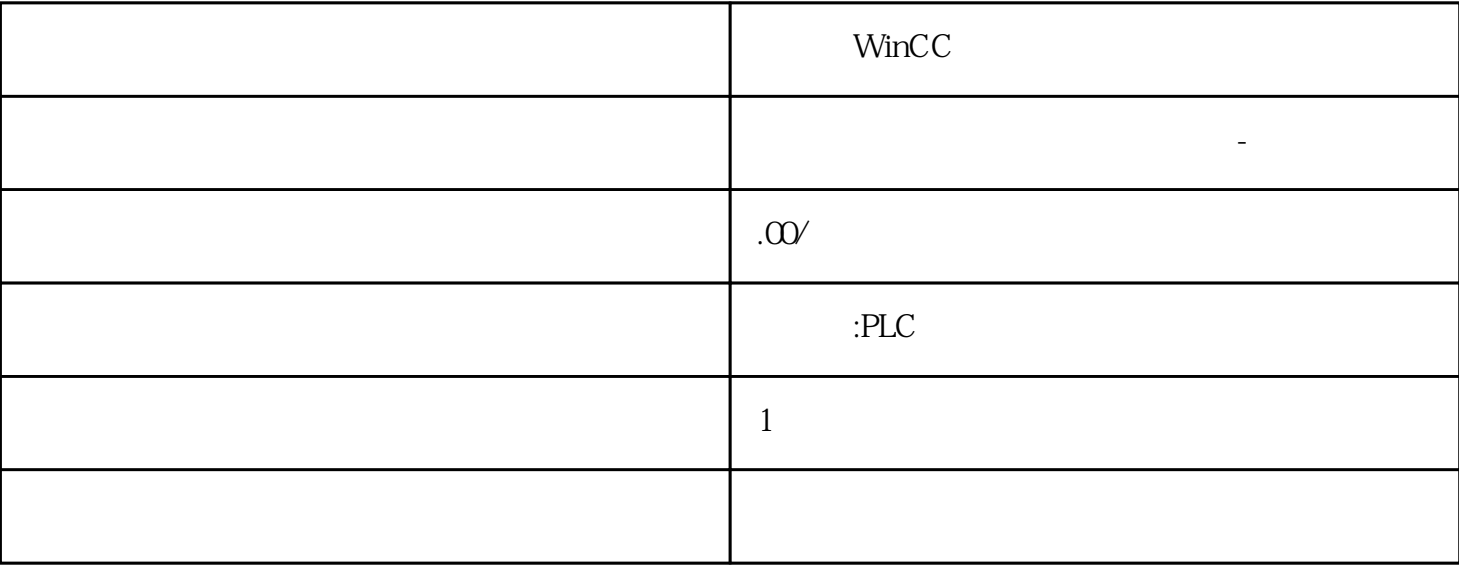

WinCC

S7-SMART200 S7-200CN S7-300 S7-400 S7-1200 S7-1500 S7-ET200SP PLC

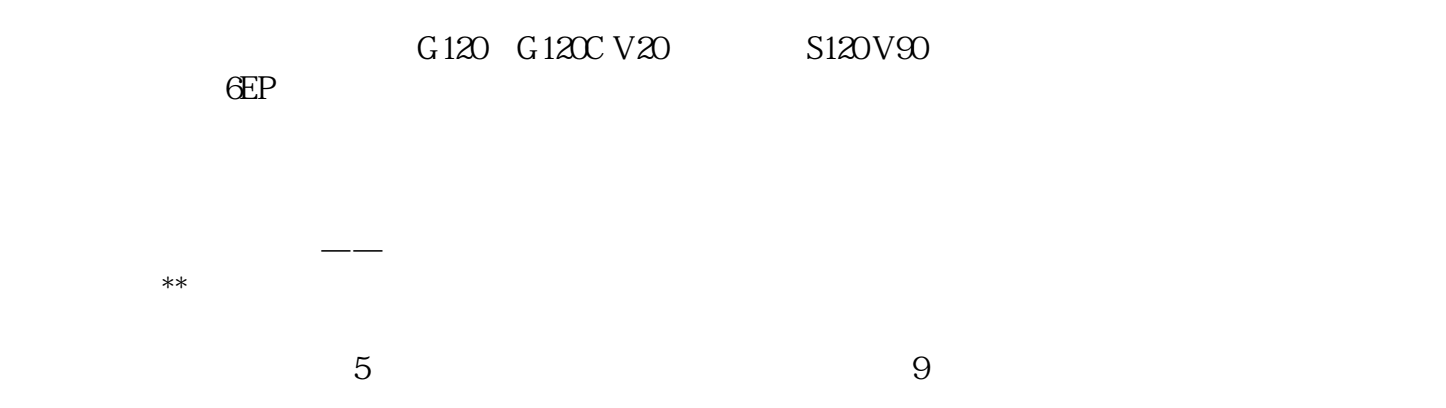

 $10$ 

PLC S7-200 S7-1200 S7-300 S7-400 ET200 I/O

HMI SITOP  $6GK$  ET200 I/O SIEMENS MM G110  $G120$ 

**SIEMENS** 

USS WE USS WPM\_W THE USS WPM\_D USS\_WPM\_R  $(USS\_RPM_x)$   $(USS\_WPM_x)$  $\frac{USS_WPM}{X}$  $\begin{array}{ccc} 10\text{ 43USS\_WPM\_x} & \hspace{2.5cm} & \hspace{2.5cm} & \hspace{2.5cm} \text{XMT\_REQ BOOL} \\ \text{T} & \text{C} & \text{V} & \text{L} & \hspace{2.5cm} & \text{EEPROM BOOL} \end{array}$ I Q M S SM T C V L I Q M S SM T C V L Drive BYTE VB IB QB MB SB SMB LB AC  $*$ VD  $*$ AC  $*$ LD Param Index WORD VW IW QW MW SW SMW LW T C AC AIW \*VD \*AC \*LD DB\_Ptr DWORD &VB Value WORD DWORD、REAL VW、IW、QW、MW、SW、SMW、LW、T、C、AC、AQW、\*VD、\*AC、 \*LD VD ID QD MD SD SMD LD \*VD \*AC \*LD Done BOOLI Q M S SM T C V L Error BYTE VB IB QB MB SB SMB LB AC \*VD \*AC \*LD \* EN"  $\hspace{0.1cm} \mbox{``}\,\,$  Done"  $\hspace{0.1cm}$ "EN"位必须接通才能启用对请求的发送,并在"Done"位置位之前保持接通,"Done"位置位表 示过程完成。 例如,如果"XMT\_REQ"输入接通,在每次扫描时向变频器发送 USS\_WPM\_x求。  $\begin{array}{cccc}\n\text{`` } \text{XMT\_REQ''} & \text{`` } \text{EN''} \\
\text{`` } \text{MTT\_REQ''} & \text{`` } \text{EN''} \\
\text{10-44USS } \text{WPM} & \text{x} & \text{XMT } \text{REQ''}\n\end{array}$ 10-44 USS\_WPM\_x  $USS_WPM_x$  EEPROM RAM  $USS_WPM_x$ RAM EEPROM RAM USS\_WPM\_x 0 31 Param Value RAM  $DB_P$ tr  $\bullet$   $DB_P$ tr"  $16$  USS\_RPM\_x  $\text{Done}$  USS\_RPM\_x Error  $\text{USS}$  (645)  $\text{USS\_WPM\_x}$  " " (Done) " " (Error) 直到"完成"(Done) 输出接通,"错误"(Error) 输出才有效。 EEPROM "EEPROM"输入接通时,该指令将数据写入到变频器的 RAM 和 EEPROM。 该输入关闭时,该 指令仅将数据写入到变频器的 RAM。 注意 不要超出 EEPROM 的\*大写入周期数 使用 USS\_WPM\_x  $\begin{tabular}{lllllllll} & \multicolumn{2}{c}{\text{RAM}} & \multicolumn{2}{c}{\text{EEPROM}}\\ \multicolumn{2}{c}{\text{RAM}} & \multicolumn{2}{c}{\text{EEPROM}} & \multicolumn{2}{c}{\text{EEPROM}}\\ \multicolumn{2}{c}{\text{EEPROM}} & \multicolumn{2}{c}{\text{EEPROM}} & \multicolumn{2}{c}{\text{EEPROM}}\\ \end{tabular}$  $50,000$  $\star$  $\begin{array}{ccc}\n\text{EEPROM} & * & \text{USS} \\
\text{WSS} & \text{SSE} & \text{SSE} \\
\text{SSE} & \text{SSE} & \text{SSE} \\
\text{SSE} & \text{SSE} & \text{SSE} \\
\text{SSE} & \text{SSE} & \text{SSE} \\
\text{SSE} & \text{SSE} & \text{SSE} \\
\text{SSE} & \text{SSE} & \text{SSE} \\
\text{SSE} & \text{SSE} & \text{SSE} \\
\text{SSE} & \text{SSE} & \text{SSE} \\
\text{SSE} & \text{SSE} & \text{SSE} \\
\text{SSE}$ 协议指令列表以及错误代码和示例程序,请参见"使用 USS 协议指令" (页 634)。 10.7.2.6 USS 10-46 USS 0 1 2  $3$  $5 \t\t 6 \t\t 7$  $\overline{U}$ SS and  $\overline{8}$  and  $\overline{9}$  $10$  11  $12$  USS 13 14 DB\_Ptr 15 16

 $17 \text{USS}$  18  $19$   $20$  $21$   $22$ 返回一个字值,而不是请求的双字值。 23 端口号无效 24 信号板 (SB) 端口 1 缺失或未组态。 如需 USS USS " (  $634$   $107.27$  USS  $SINAMICS \qquad SINAMICS \qquad \qquad$ STEP 7Micro/WIN SMART SINAMICS SINAMICS\_Control – SINA\_POS (650) 8 - SINA\_SPEED (689): SINAMICS\_Parameter:  $SINA\_PARA_S ($  697): $\qquad \qquad$  (Instruction) Libraries SINAMICS SINAMICS SINAMICS SINAMICS STEP 7-Micro/WIN SMART SINAMICS Control SINAMICS Control extending the state of 2 - SINA\_POS – SINA\_SPEED 3867 V 188 SINAMICS Parameter SINAMICS Parameter  $\sim$  4 - PN RD REC PARA S-PN\_WR\_REC\_PARA\_S- SINA\_PARA\_S- ERROR\_HANDLER 5050 V 1314  $SINAMICS_P$ arameter  $CPU$ ST30 ST40 ST6 V-assistant SINAMICS V90 PN V-assistant SINAMICS V90 PN 1. V-assistant 2. " " (Online) 3.<br>" " (OK) 4. " " (Select 单击已连接的驱动器,单击"确认"(OK) 按钮。 4. 单击导航树的"选择驱动"(Select drive) " (Control Mode) " (EPOS)" (Basic positioner control (EPOS)" (Pasic positioner control (EPOS)) 5. " PROFINET" (Set PROFINET) "(Select telegram) CancelTraversi ng IN BOOL 0 = 1 = IntermediateSt op IN  $BOOL O =$   $1 =$  Execute IN BOOL /  $\angle$  St I add IN DWORD PROFINET IO I  $&IB128$  St\_Q\_add IN DWORD PROFINET IO Q &QB128 Control\_table IN DWORD control\_table 655) &VD8000 Status\_table IN DWORD Status\_table ( 658) &VD9000 ActVelocity OUT DWORD ActPosition OUT DWORD (LU) Warn\_code OUT WORD 来自 V90 的警告代码信息。有关详细信息,请参见 SINAMICS V90、SIMOTICS S-1FL6 操作说明。 Fault\_code OUT WORD V90 SINAMICS V90 SIMOTICS S-1FL6 Done OUT BOOL "Control table" "Control table"  $\frac{10}{50}$  Control table  $\frac{2}{7}$  $6 \quad 51$  AckError  $1 =$   $0 =$   $2$  FlyRef:  $1 =$  $0 =$  3 Jog2:  $2 \quad 1 =$   $0 =$  $4 \,\mathrm{log}1$ :  $1 \,\mathrm{1}$  =  $1$   $0$  =  $5 \,\mathrm{Negative}$ :  $1$  $=$  0 = 6 Positive:  $1 =$  0 =  $7$ OverV:所有模式都已激活速度超驰。取值范围为 0% - 199%,默认值为 \*\*\*\*。例如,可 将 OverV 设置为 60% 8 OverAcc:<br>  $\alpha$  8 OverAcc:  $\alpha$  9 OverDec:  $\alpha$  ,  $\alpha$ ,  $\alpha$ , OverAcc  $\gamma$  70% 9 OverDec:  $\alpha$  . The contract of the contract of the state of the state of the contract of the state of the state of the state of the state of the state of the state of the state of the state of the state OverAcc 50% 10 ConfigEpos EPos ConfigEPos" (656)<br>"SonfiH&Pos" "ConfigEpos" "Telegram 111" " ConfigEpos" "Telegram 111" \$onfiH&pos Telegram 111 ConfigEPos XO STW1.%X1Overrange\_Error: extending the state of the state of the state of the state of the state of the state of the state of the state of the state of the state of the state of the state of the state of the state of the s  $Axi \cdot \text{Error}$  = 0 3 AxisWarn = 0 4  $Lockout = 0, 5 \& S. 8$  $AxisPosOk = 0$  7 Axisenabled: = 0) 8 Error ID:识别错误类型。有关详细信息,请参见 "Status\_table"参数的错误代码 (页 659)。 9  $\text{Actmode} = 0$   $10 \text{Epos\_zsw1}$   $\text{EPos\_zsw1}$  $\text{Fpos}_1 \text{zsw1"}$  (659) = 0 11 Epos\_zsw2: EPos\_zsw2 ()  $\theta$ 660) = 0